# **MANUAL OPERASIONAL**

## **JWS-Endi**

Jadwal Waktu Sholat dengan type **JWS-Endi** adalah penampil jadwal waktu sholat 5 waktu dengan spesifikasi sebagai berikut:

- Display jadwal waktu sholat full 7-segment
- Dimensi display jam dan menit 7-segment 1,2"
- Dimensi display kalender dan jadwal waktu sholat 0,56" double
- Memori jadwal sesuai daerah yang diinginkan (Jadwal Abadi)
- Fasilitas jeda iqomah setiap waktu sholat
- Fasilitas penambahan dan pengurangan waktu sholat
- Alarm setiap masuk waktu sholat.

## **A. Tombol Setting**

JWS-Endi dilengkapi dengan tombol untuk melakukan pengaturan pada jadwal waktu sholat.

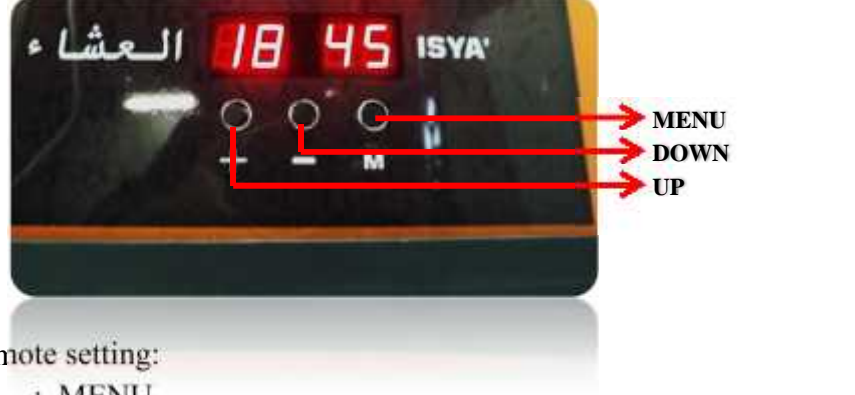

#### Keterangan Remote setting:

- 1. Kanan : MENU
- 2. Tengah : **-** (DOWN)
- 3. Kiri : **+** (UP)

## **B. Setting Penambahan/Pengurangan Waktu Sholat**

Jadwal waktu sholat yang tersimpan dalam memori, sebenarnya sudah disesuaikan dengan waktu sholat daerah yang diinginkan, tetapi jika masih terdapat selisih waktu sholat, jadwal dapat dikurangi atau ditambah sesuai dengan waktu sholat yang dipakai sebagai ketentuan. Pengurangan atau penambahan jadwal sholat dapat dilakukan pada setiap jadwal sholat yang tertampil.

## **Langkah Setting:**

1. Tekan tombol + satu kali, maka akan masuk pada pengaturan penambahan/pengurangan waktu syuruq maka display menit akan menampilkan nilai penambahan/pengurangan dan display kelender akan menampilkan "**SUBUH**". Jika display jam menampilkan lambang -, ini menandakan bahwa jadwal akan dikurangi sesuai nilai, namun jika tidak ada lambang – maka menandakan jadwal akan ditambah sesuai nilai.

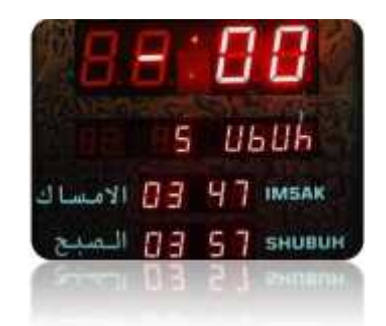

2. Jika ingin ditambah tekan tombol + dan jika ingin dikurangi tekan tombol -.

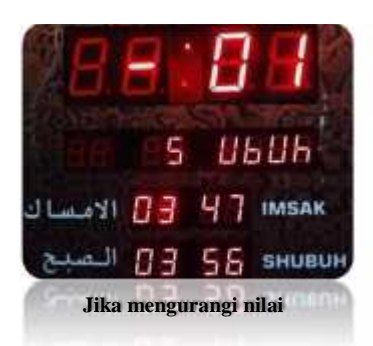

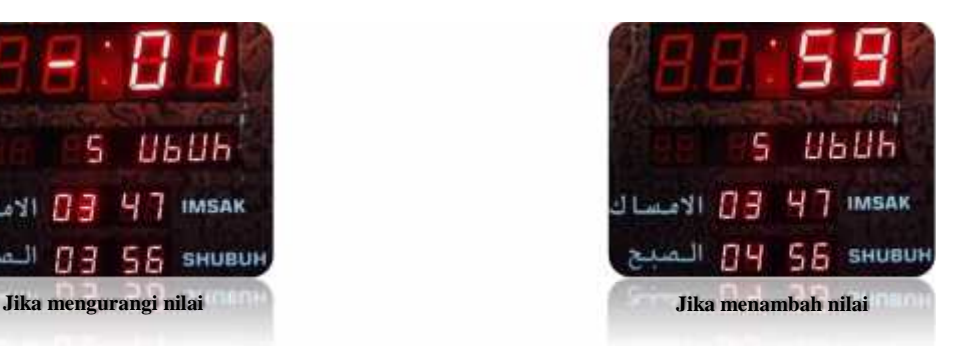

3. Selanjutnya tekan tombol MENU satu kali maka pengaturan waktu syuruq telah disimpan lalu lanjut ke pengaturan waktu subuh dan display kalender akan menampilkan "**IMSYAK**".

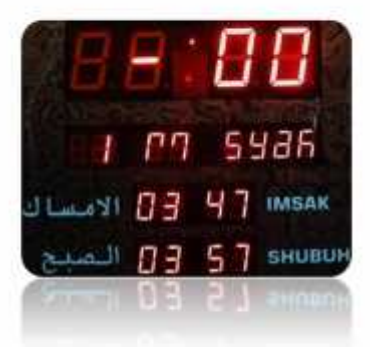

4. Selanjutnya tekan tombol MENU seperti langkah 3.

## **Contoh 1:**

Jadwal sholat subuh adalah jam **04:13**, akan dikurangi 1 menit menjadi **04:12**.

Langkah-langkahnya yaitu:

- 1. Tekan tombol + satu kali, maka tampilan display jam **-00** dan display tanggal "**SUBUH**".
- 2. Tekan tombol sehingga display berubah dari -**00** menjadi -**01** dan jadwal sholat subuh berubah dari **04:13** menjadi **04:12**.
- 3. Selanjutnya tekan tombol MENU maka akan masuk ke Dzuhur.

## **Contoh 2:**

Jadwal sholat subuh adalah jam **04:13**, akan ditambah 1 menit menjadi **04:14**. Langkah-langkahnya yaitu:

- 1. Tekan tombol + satu, maka tampilan display jam **-00** dan display tanggal "**SUBUH**".
- 2. Tekan tombol + sehingga display menampilkan **01** dan jadwal sholat subuh berubah dari **04:13** menjadi **04:14**.
- 3. Selanjutnya tekan tombol MENU maka akan masuk ke Dzuhur.

## **C. Setting Jam dan Kalender**

Setting waktu berfungsi untuk menyesuaikan waktu saat ini bila tidak sesuai dengan settingan dari pabrik. Menu setting waktu terdiri dari (Jam:Menit) dan Kalender (Hari:Tanggal:Bulan:Tahun).

## **Langkah Setting:**

1. Tekan tombol MENU satu kali maka akan masuk ke pengaturan jam dan display jam akan menampilkan nilai jam seperti gambar berikut :

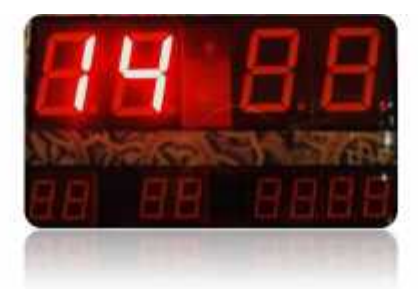

Jika ingin menyesuaikan tekan tombol + untuk menambah dan tombol - untuk mengurangi.

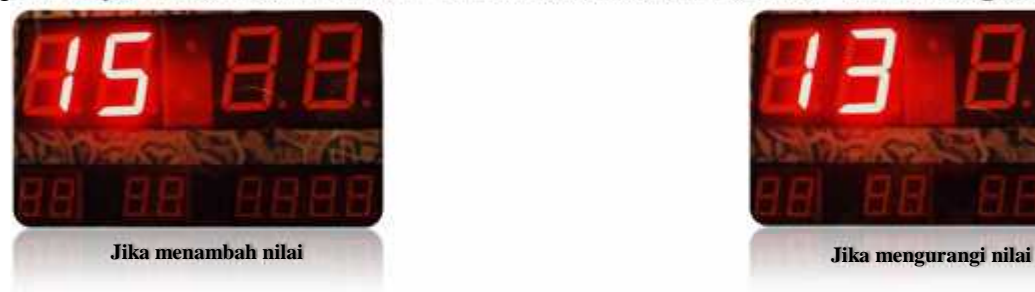

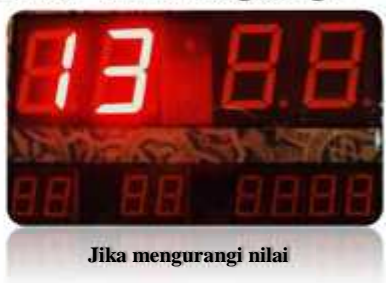

2. Selanjutnya tekan tombol MENU satu kali maka pengaturan jam telah disimpan lalu lanjut ke pengaturan menit dan display menit akan menampilkan nilai menit seperti gambar berikut :

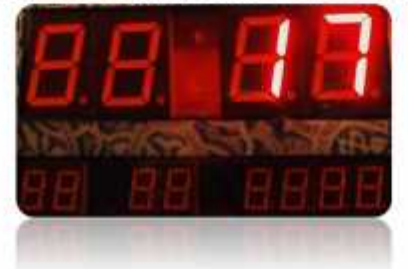

Jika ingin menyesuaikan tekan tombol + untuk menambah dan tombol - untuk mengurangi.

3. Selanjutnya tekan tombol MENU satu kali maka pengaturan menit telah disimpan lalu lanjut ke pengaturan hari dan display kalender akan menampilkan hari seperti gambar berikut :

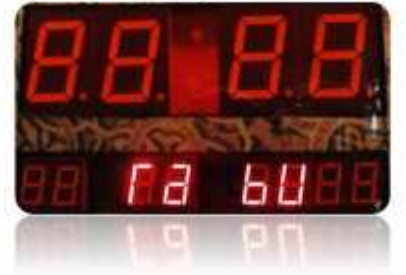

Jika ingin menyesuaikan tekan tombol + untuk menambah dan tombol - untuk mengurangi.

4. Selanjutnya tekan tombol MENU satu kali maka pengaturan hari telah disimpan lalu lanjut ke pengaturan tanggal dan display kalender akan menampilkan nilai tanggal seperti gambar berikut :

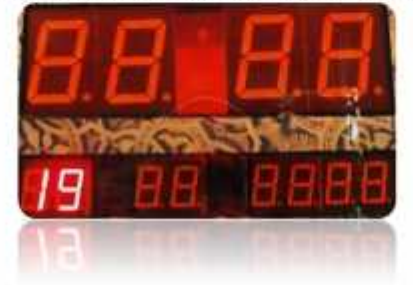

Jika ingin menyesuaikan tekan tombol + untuk menambah dan tombol - untuk mengurangi.

5. Selanjutnya tekan tombol MENU satu kali maka pengaturan tanggal telah disimpan lalu lanjut ke pengaturan bulan dan display kalender akan menampilkan nilai bulan seperti gambar berikut :

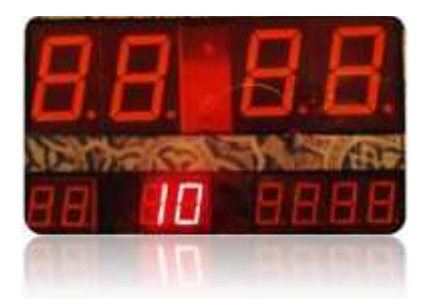

Jika ingin menyesuaikan tekan tombol + untuk menambah dan tombol - untuk mengurangi.

6. Selanjutnya tekan tombol MENU satu kali maka pengaturan bulan telah disimpan lalu lanjut ke pengaturan tahun dan display kalender akan menampilkan nilai tahun seperti gambar berikut :

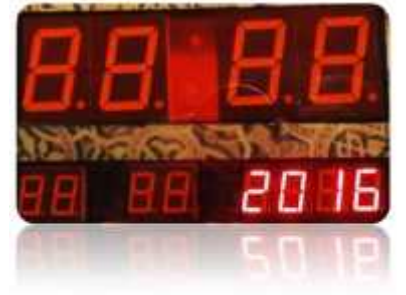

Jika ingin menyesuaikan tekan tombol + untuk menambah dan tombol - untuk mengurangi.

7. Selanjutnya tekan tombol MENU satu kali maka pengaturan tahun telah disimpan dan akan keluar dari mode pengaturan waktu.

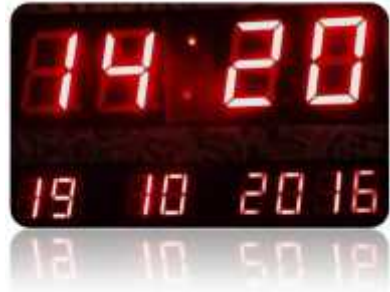

## **D. Setting Jeda Iqomah**

Jeda iqomah adalah fasilitas pengaturan jeda waktu masuk sholat sampai waktu iqomah yang dapat disesuaikan dengan ketentuan jama'ah masjid setempat. Satuan yang digunakan adalah menit dan akan menghitung mundur sampai 00 detik yang berarti sudah masuk waktu iqomah

Sistem pengaturan jeda iqomah adalah memasukkan lamanya waktu adzan sampai dengan iqomah dalam menit untuk setiap waktu sholat.

## **Langkah Setting:**

1. Tekan tombol -, maka display jam akan menampilkan nilai dan display kalender menampilkan "**SUBUH"**, artinya nilai tersebut adalah lama waktu jeda iqomah sholat subuh (satuan menit).

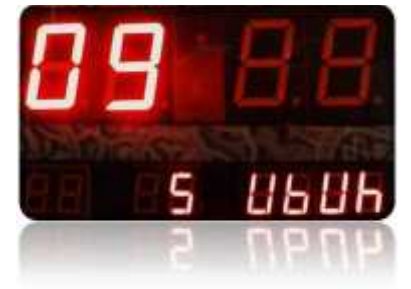

2. Tekan tombol - atau + untuk mengubah nilai.

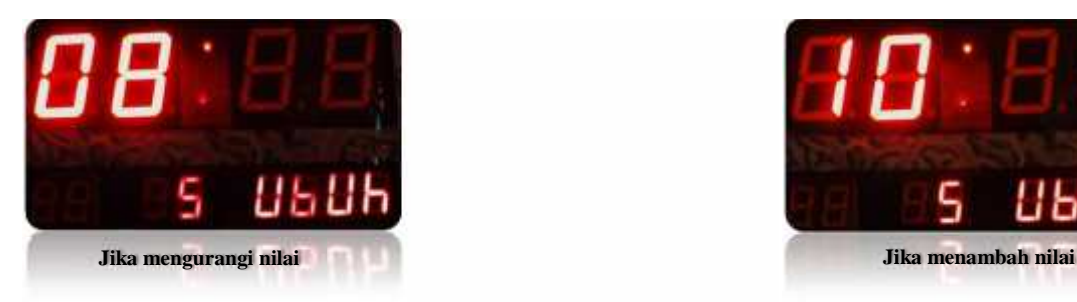

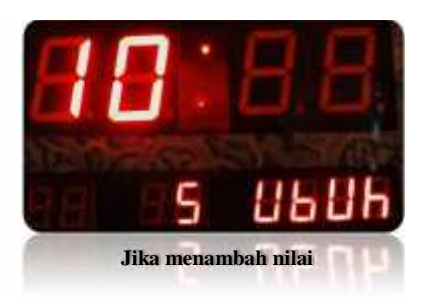

3. Selanjutnya tekan tombol MENU satu kali maka pengaturan jeda iqomah subuh telah disimpan lalu lanjut ke pengaturan jeda iqomah dzuhur dan display kalender akan menampilkan "**DUHUR**".

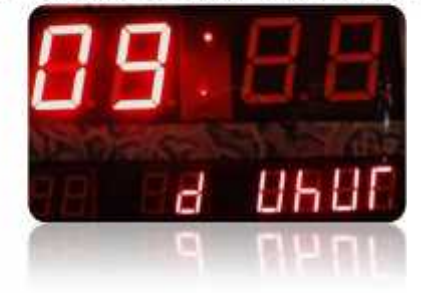

4. Selanjutnya tekan tombol MENU seperti langkah 3.

#### **E. Setting Waktu Standby**

Waktu standby adalah waktu setelah jeda iqomah selesai menghitung mundur dan jadwal sholat pada posisi tidak ada tampilan (hanya led detik yang hidup) kemudian pada waktu yang telah ditentukan jadwal sholat akan kembali hidup seperti semula. Lama standby adalah sama untuk semua waktu sholat. **Langkah Setting**

- 1. Pengaturan waktu standby terdapat setelah jeda iqomah isya.
- 2. Tekan MENU akan masuk pada waktu standby, maka display jam menampilkan nilai lama waktu standby (menit) dan pada display kalender akan menampilkan tulisan "**Standby"**.

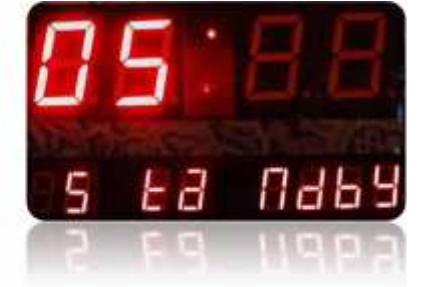

3. Tekan tombol + atau - untuk mengubah waktu standby.

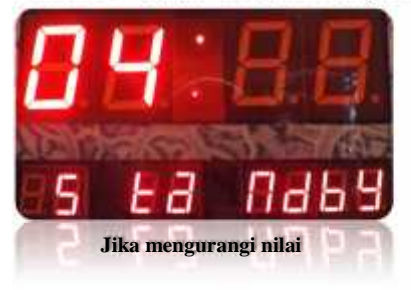

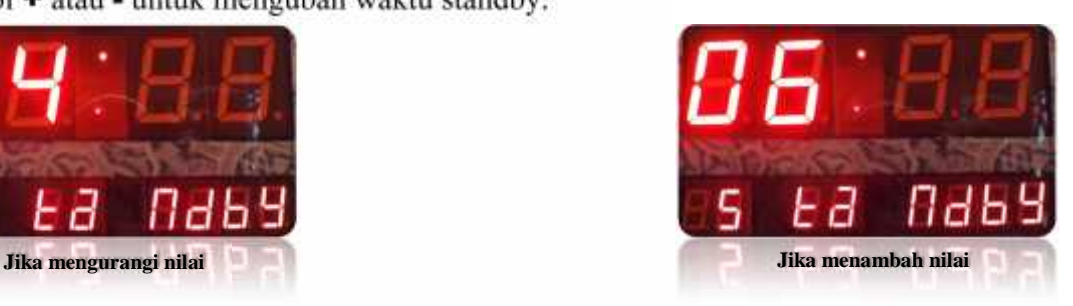

4. Selanjutnya tekan tombol MENU satu kali maka pengaturan waktu standby telah disimpan akan masuk ke standby khusus hari jum'at.

## **F. Setting Waktu Standby Khusus Hari Jum'at**

Waktu standby jum'at adalah waktu standby yang digunakan khusus hari jum'at. Waktu standby akan aktif setelah masuk waktu sholat dzuhur. Nilai yang digunakan untuk setting waktu standby adalah menit. Setting dapat disesuaikan dengan lama khotbah jum'at.

## **Langkah Setting:**

- 1. Menu pengaturan waktu standby khusus hari jum'at berada setelah pengaturan waktu standby.
- 2. Tanda ada berada pada pengaturan standby khusus hari jum'at adalah display jam akan menampilkan nilai waktu standby dan tampilan kalender akan menampilkan "**Jum'at**" (standby jum'at).

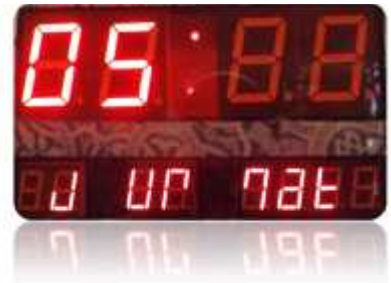

3. Tekan tombol + atau - untuk mengubah waktu standby jum'at.

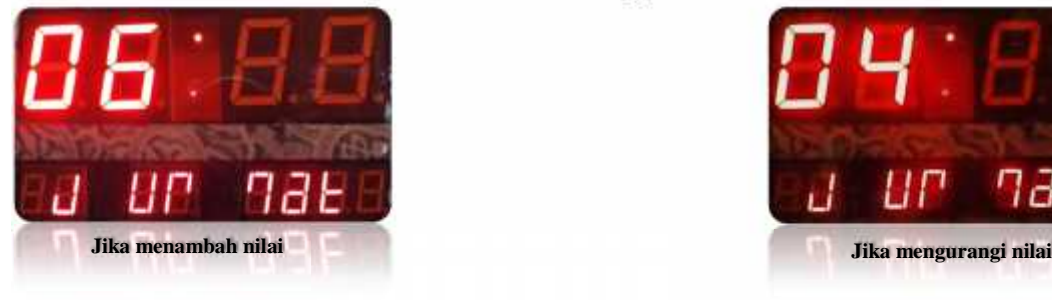

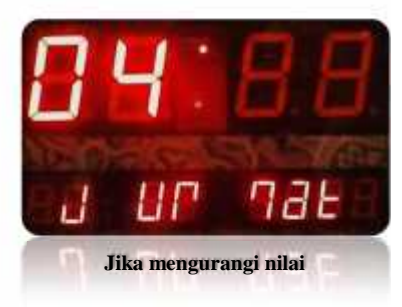

4. Selanjutnya tekan tombol MENU satu kali maka pengaturan waktu standby khusus hari jum'at telah disimpan lalu akan keluar dari pengaturan.

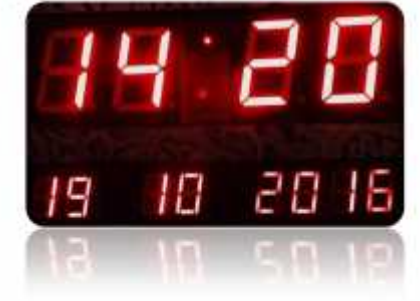